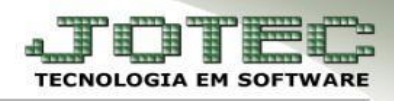

# **CADASTROS**

- **1. Fornecedores**
- **2. Local de Pagamento**
- **3. Moedas**
- **4. Duplicatas**
- **5. Feriados**
- **6. Ramo de Atividade**
	- Acesse o módulo *Contas a Pagar*, menu *Arquivo:*

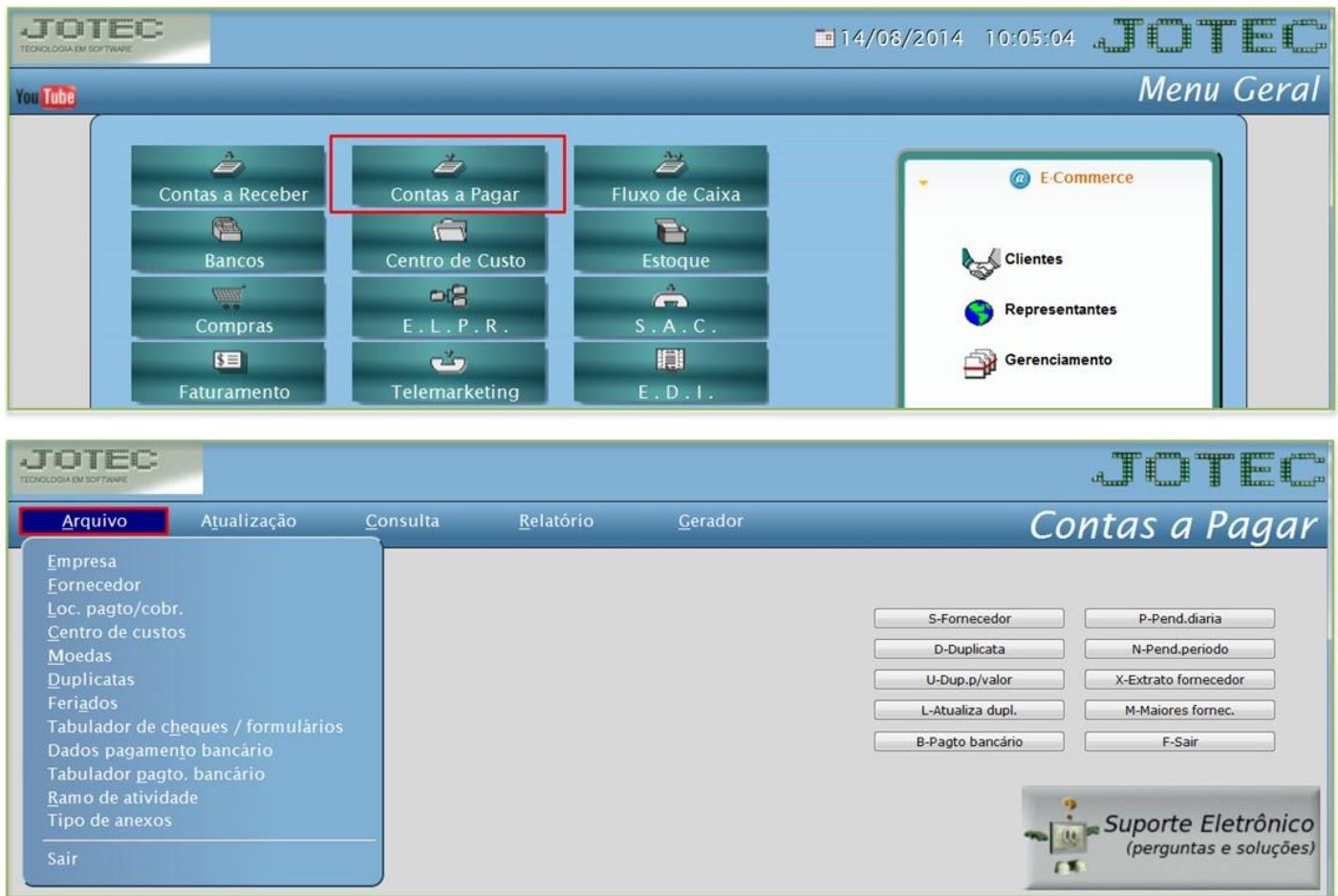

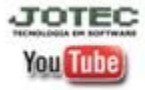

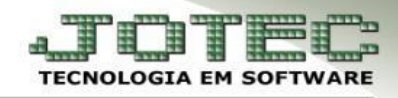

# **1. Fornecedores**

 Acesse: *Arquivo > Fornecedor.* Informe os campos *(1) Nome, (2) Fantasia, (3) Endereço completo, (4) CNPJ e Inscrição Estadual* e clique no *disquete* para incluir. Os outros campos são opcionais e devem ser preenchidos conforme a necessidade.

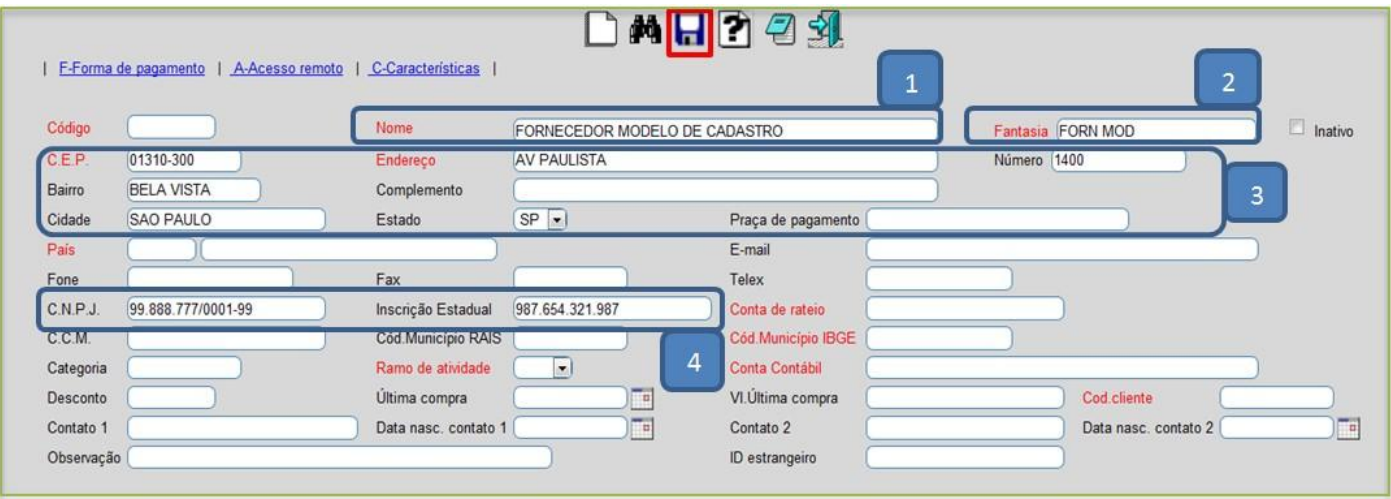

## **2. Local de Pagamento**

 Acesse: *Arquivo > Loc. Pagto/cobr.* Cadastre o local de cobrança conforme a ilustração abaixo, preenchendo os campos: *(1) Código, (2) Descrição* e clique no *disquete* para incluir.

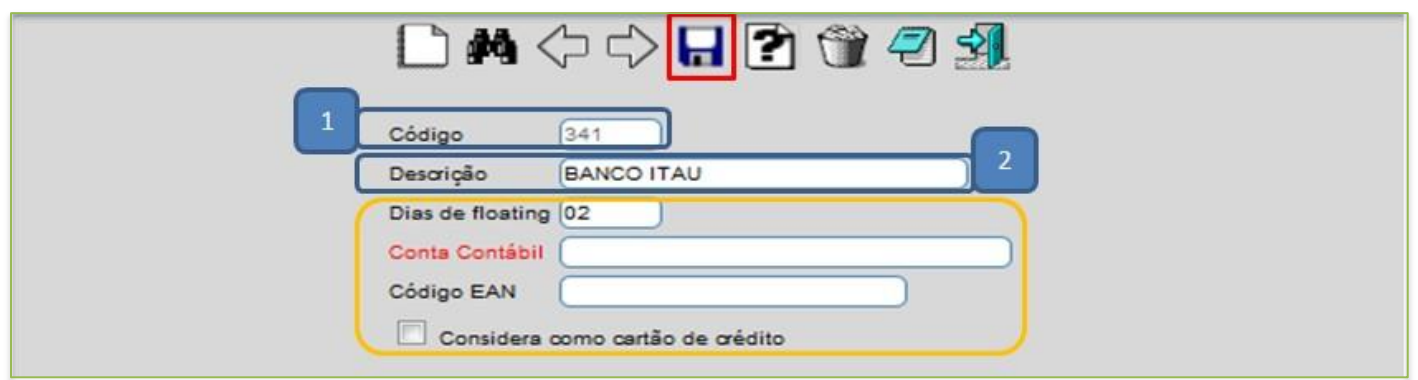

- Os outros campos são opcionais e devem ser utilizados de acordo com a necessidade. *Explicação:*
	- *Dias de floating* se refere à quantidade de dias que o local (banco) demora a efetuar a compensação.
	- *Conta contábil* tem a função de realizar a integração com a contabilidade.
	- **Código EAN :** Código utilizado para a importação de pedidos de venda.
	- *Considera como cartão de crédito:* Selecionado esta opção, será considerado o local como cartão de crédito.

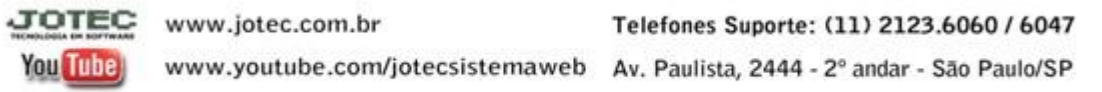

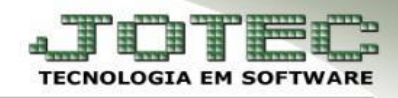

# **3. Moedas**

 Acesse: *Arquivo > Moedas*. Cadastre a moeda conforme a ilustração abaixo, preenchendo os campos: *(1) Código (Ex: DOLLAR, EURO, IENE), (2) Data (Data da cotação), (3) Valor unitário (Valor da cotação da moeda no dia)* e clique no *disquete* para incluir*.*

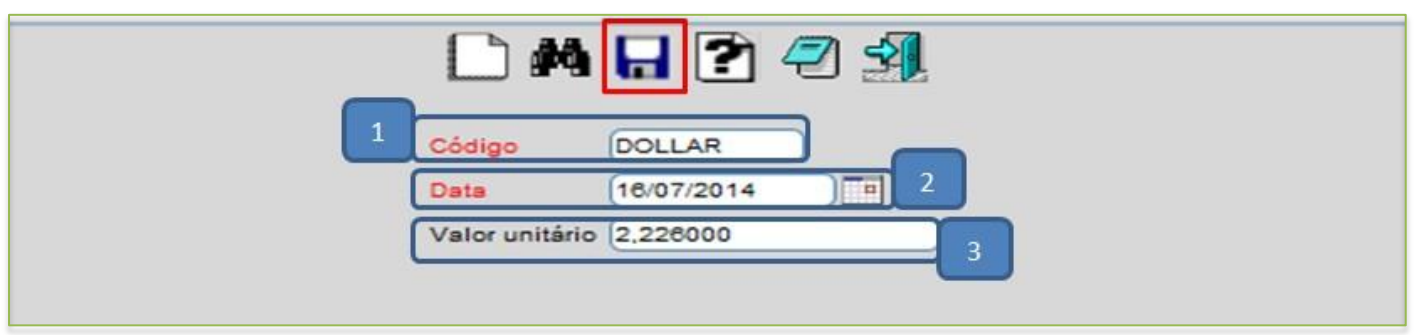

## **4. Duplicatas**

 Acesse: *Arquivo > Duplicatas.* Cadastre a duplicata conforme a ilustração abaixo, preenchendo os campos: *(1) Duplicata, (2) Fornecedor, (3) Emissão e Vencimento, (4) Valor, (5) Local de pagamento* e clique no *disquete* para incluir.

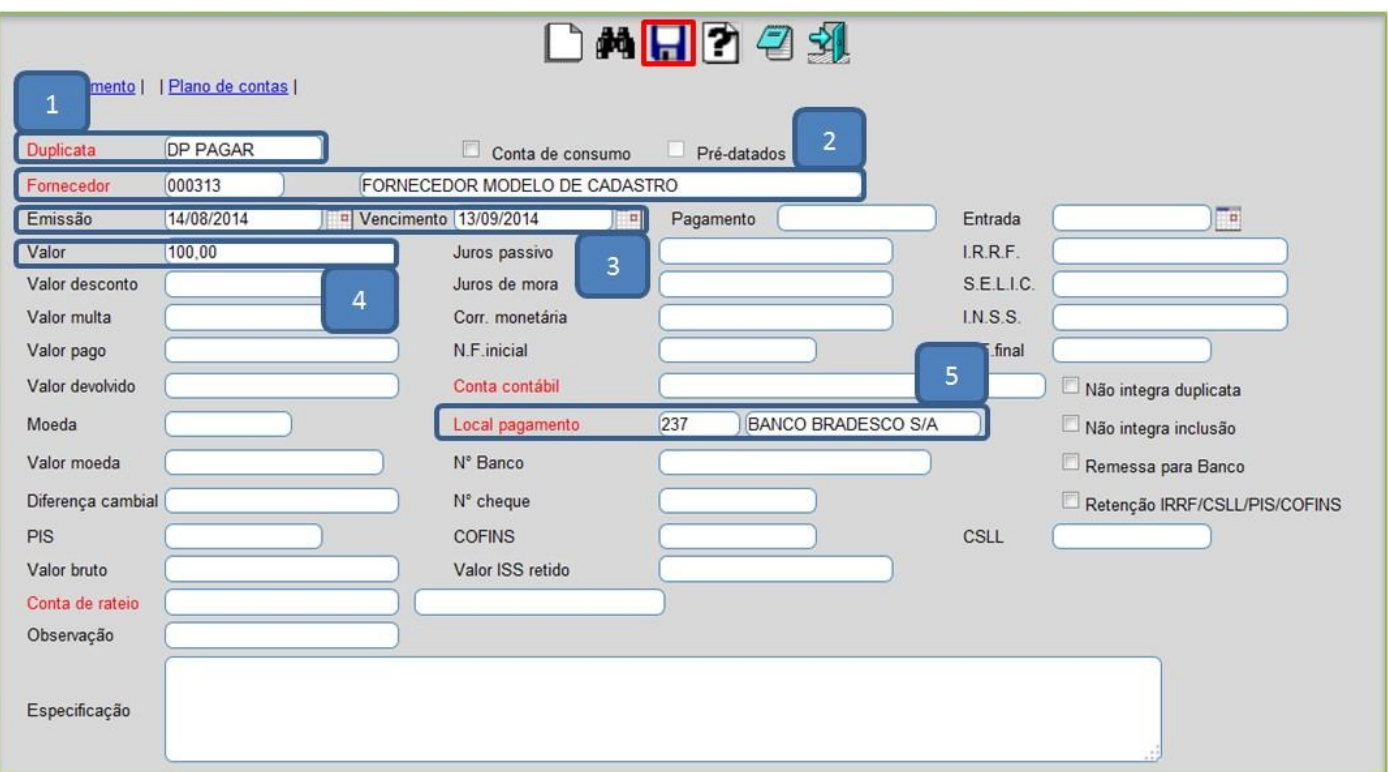

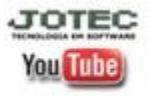

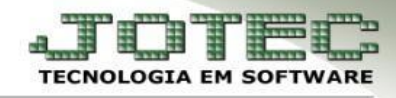

## **5. Feriados**

- Acesse: *Arquivo > Feriados*. Cadastre o feriado conforme a ilustração abaixo, preenchendo os campos: *(1) Data* do feriado, a *(2) Descrição* do feriado e clique no *disquete* para incluir.
- A opção *exclusão por período* tem a função de excluir feriados de anos passados.

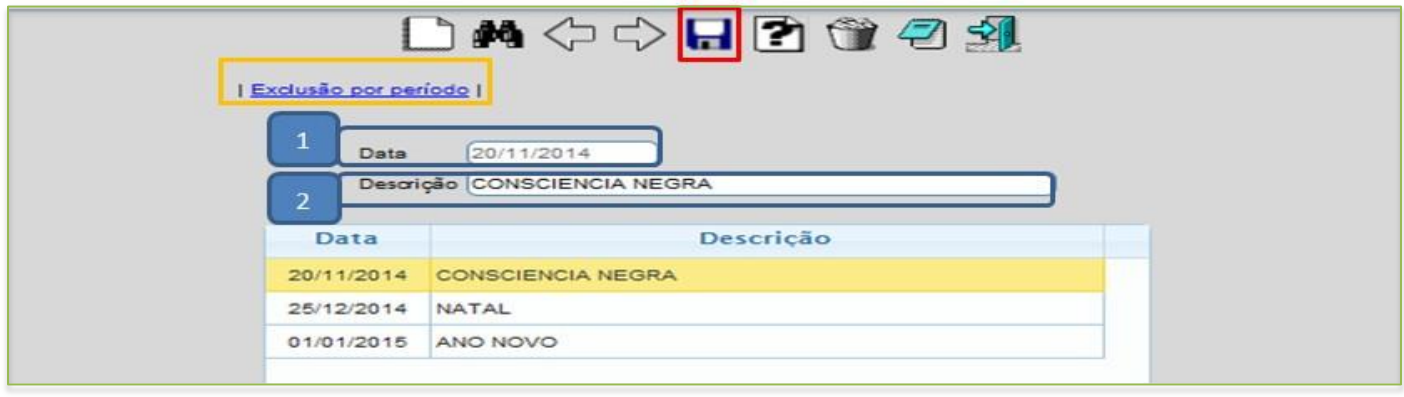

## **6. Ramo de Atividade**

 Cadastre o ramo de atividade conforme a ilustração abaixo, preenchendo os campos: *(1) Código, (2) Descrição* e clique no *disquete* para incluir.

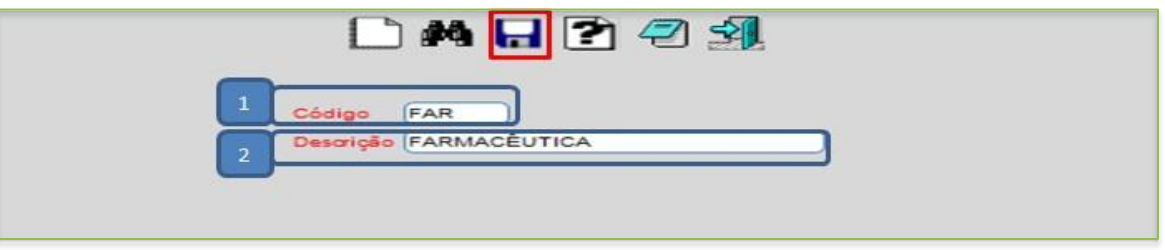

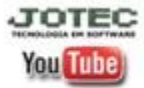